# RELEASE NOTES

**January, 2005** 

# Radia Management Portal Version 2, Release 2.0.1

### **for Windows**

Apply this Service Pack 1 to upgrade your Radia Management Portal Release 2.0 to Release 2.0.1. This document identifies features and fixes between Radia Management Portal 2.0 and 2.0.1, and includes procedures on how to apply the changes.

#### **Notes**

This Service Pack media can also be used to install a new Radia Management Portal 2.0.1. If installing a new Radia Management Portal, also have available the Radia 4 Client CD and the Radia 4 Publications CD. Follow the installation instructions in the Radia Management Portal 2.0 Guide for Windows.

Do not use this Service Pack to upgrade a Radia Management Portal 1.x installation. If you are running a 1.x version of the Radia Management Portal, you must migrate to Radia Management Portal 2.0 first. For migration details, see the Radia Management Portal Upgrade Procedures document in the "migration" folder of the ManagementPortal directory on the Radia 4 Extended Infrastructure CD.

## **Radia Management Portal 2.0.1 Build Numbers**

This Service Pack updates the Radia Management Portal modules to the build numbers shown in Table 1.

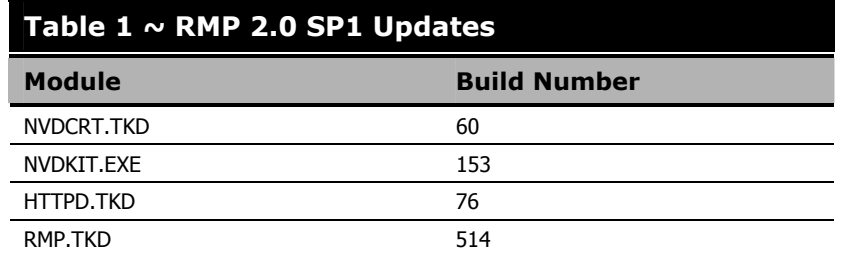

Procedures for applying the Service Pack components to the Zones, RMP Tasks, and Radia Management Agents in your enterprise begin on page [4.](#page-3-0)

# **Radia Management Portal 2.0.1 Features**

### **Enhancements**

This Service Pack incorporates several enhancements, listed below.

- **New Operations Task: Update RMP** provides the ability to update subordinate Zones in your enterprise with the code changes from a Service Pack. For details, see the procedure *[To apply the Service Pack to Subordinate RMP Zones](#page-5-0)* on page [6.](#page-5-0)
- **New Policy task: Resolve Policy**. The Resolve Policy task allows you to view all services an object is inheriting through policy resolution. This task includes enhancements over what is available directly from the Radia Policy Server interface. From the Radia Management Portal, you can also set values for attributes and see the resultant evaluation of those expressions, as well as limit the task to a specific domain filter (DNAME).
- **Password entries** now support values with embedded and trailing spaces and special characters, such as #, \$ and \.
- **Productivity enhancements** include a substantially reduced Management Agent file size, as well as a more efficient Management Agent registration process that minimizes registration activity (see **[Modified RMA registration](#page-1-0)  [schedule](#page-1-0)** [below\)](#page-1-0).

#### **Note**

To take advantage of the new Radia Management Agent benefits, you must deploy or refresh the new RMA to the existing managed computers in your Radia Zones. For details, see the procedure To update the Radia Management Agents (RMAs) being managed by [a Zone](#page-5-1) on page [6.](#page-5-1) 

<span id="page-1-0"></span> **Modified RMA registration schedule:** The Radia Management Agent default registration schedule has been changed to require registration with the Portal every two weeks (the **-keepalive** value is now 14 days) but permit the daily registration of any changes (a new **-updatefreq** value is set to 24 hours). The new registration schedule eliminates Radia Management Portal overhead due to compiling identical Management Agent registration information on a daily basis. If there are no changes to report to the Radia Management Portal, there will be no daily activity from a Management Agent.

#### **Note**

After installation, the default –keepalive and –updatefreq values for the Radia Management Agent registration process can be changed by modifying the registry of a Windows machine using the following key:

HKLM\SYSTEM\CurrentControlSet\Services\rma\Parameters

On a UNIX machine, edit the rma.cfg configuration file to change the rma values. The rma.cfg file is located in the etc directory of where the Radia Management Agent is installed.

- **RMA registration throttling:** As of RMP 2.0.1, an internal throttling feature is built into the RMP to efficiently manage the processing of large numbers of first-time RMA registrations. This throttling feature avoids a potential RMP-processing deadlock that could occur if very large numbers of RMAs are installed at the same time. The registration throttling feature can be fine tuned, if required, in consultation with customer support.
- **Subnets** are newly added to the set of self-managed groups generated in the Cross References container of a Zone. The Subnets container automatically lists all managed computers whose IP addresses are on the same subnet.

#### **Note**

To see a Subnet group you must first deploy the Radia Management Agent for 2.0.1 to a device and have it report back to the Portal. For example, to see a Subnet Group entry following the service pack installation, install the Management Agent to the device hosting the Radia Management Portal.

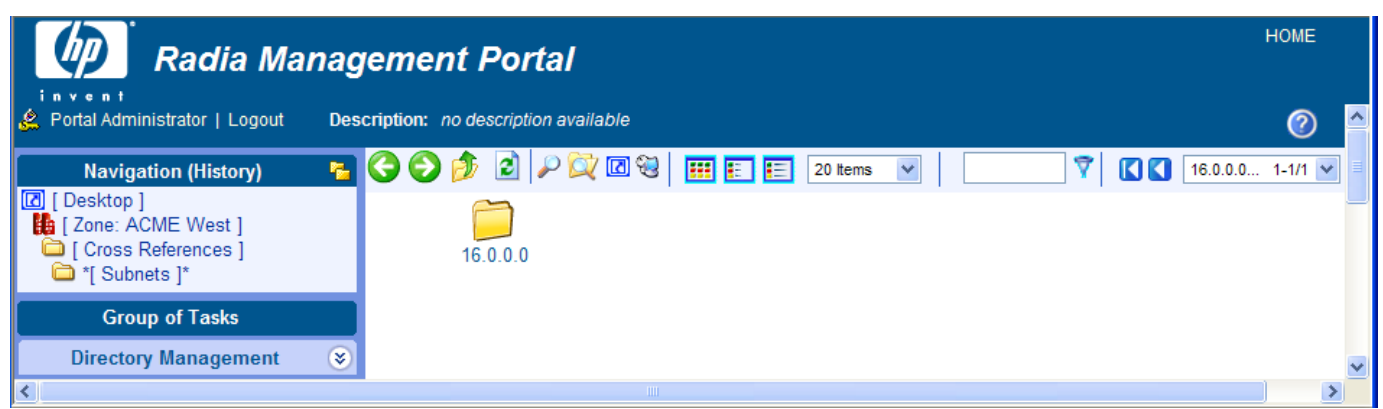

*Figure 1 ~ Subnets (of managed devices) are a new self-managed group in the Zone Cross References Container.* 

- **Install tasks (in Operations task group) are now available from non-managed device locations, such as an LDAP directory location or a Discovered Network location**. For example, you can select a set of devices from an LDAP directory that is connected to the Radia Management Portal, and use the Install Radia Client task from the Operations task group to install Radia Clients on these devices. When performing a remote installation against nonmanaged devices, the devices are first brought under the management of the RMP Zone, and a link is created between the device entry in the LDAP directory or Network location, and its entry in the RMP Zone Devices container.
- **New paging controls** provide an enhanced browsing experience when viewing LDAP directory structures with large containers. For containers with over 1,000 entries, the new paging controls automatically display the objects in groups of 20 objects per page.
- **Enhanced reporting for a child job process** now reports the log and status messages back to the originating requestor, as well as the job group.
- **A new rmp.cfg file configuration option, USE\_FQDNSHOST\_NAME**, allows the RMP to use either fully qualified domain names or short names (that is, the left-most portion of a fully qualified domain name) when it contacts a remote host to perform an operation. Customers whose DNS tables contain imperfect entries may want to switch to the use of short names. Sample operations that involve contacting a remote host include notifies, a Proxy preload or purge, stopping or starting services via the RMA, and contacting the RMA.

The USE\_FQDNSHOST\_NAME default value is 1, which directs the RMP to contact a remote host using its fully qualified domain name, such as myserver.euro.acme.net. Set the value to **0** to contact remote hosts using short names, such as myserver.

 **Wake on Lan (WOL) support in multicast -enabled environments** has been added to the Radia Management Portal. To specify a multicast IP address for WOL support, modify the **WOL\_MCAST\_ADDR** value in the rmp.cfg file. A value of 0 indicates no support for multicast WOL. An IP address indicates a multicast address to use to resolve a WOL request.

## **Fixes**

This Service Pack addresses the following issues for Radia Management Portal 2.0.

#### **Table 2 ~ Fixes in RMP 2.0 Service Pack 1**

#### **Description**

When running a task against a group that included subgroups, not all objects in the subgroups were selected for the task. Now all objects in groups and in subgroups are selected for the task.

Services for a managed device can be added automatically (through a Radia Management Agent registration) or manually (by a Portal user). If a service was added manually, it will not be deleted if a registration of the Radia Management Agent fails to identify it.

When deleting users and user group objects, links for remaining members of a group object were not being reset. This membership linking issue has been addressed.

Notify by Subscription and Notify by Device tasks were removed as of RMP 2.0. The tasks have now been removed from the documentation.

Subordinate Zones may be installed with a service suffix. For example, adding a Zone suffix of **euro** creates a service name of **httpd\_euro.** When a Zone suffix was specified, the Zone install task sometimes failed to use the correct \*.rc file. This has been corrected.

The Notify task is now available from an LDAP Organizational Unit (OU).

The Radia Management Portal can be started on a port other than 3466.

The Radia Management Agent failed to register Zone service names with a suffix (e.g., httpd\_euro). The RMA now detects and registers all service names beginning with httpd\*.

Some Model Administration tasks were displaying improperly after a previous fix in RMP 2.0 was applied. This has been corrected.

The LDAP AUTH setting in the rmp.cfg file was not being honored. Temporary workarounds included the use of a SET command below the rmp.cfg entries. This has been corrected and the use of the SET command is no longer required.

The RMP now maintains a connection to an RCS automatically. For example, if the RMP's connection to an RCS is severed due to an RCS restart or a network problem, the RMP restores the connection as soon as the RCS becomes available. Previously, a severed RCS connection required the RMP administrator to reconnect manually using the Connect to the Directory Service task.

# <span id="page-3-0"></span>**Procedures for Applying the Service Pack**

Download and extract all files/folders in the service pack [RMP 2.0 SP1.ZIP] to a temporary location on a local drive. The unzipped Service Pack creates the same set of \extended\_infrastructure folders as those used to install the Radia Management Portal.

The following procedures discuss how to apply the Service Pack to update:

- The initial Master Portal Zone.
- The set of tasks available to the Portal.
- The Subordinate Zones in your enterprise.
- The Radia Management Agents in your Zones.
- An LDAP Directory Service for Use with Policy Tasks.

#### **To prepare for the Service Pack Update**

- 1. Create a backup of each RMP Zone prior to running the service pack update. To backup the Zone directories, navigate to the **Zone** container and run the **Backup Directory** task from the Directory Management task group.
- 2. If you modified the rmp.cfg file with code for temporary workarounds, we recommend commenting out this code prior to running the service pack update. For example, this service pack allows the LDAP\_AUTH setting in the rmp.cfg file to be honored correctly. If you added a SET command below the rmp.cfg initialization parameters, such as:

set ::rmp::cfg(LDAP\_AUTH) 1

please comment out this workaround prior to running the service pack update.

#### **To run the setup program for the Master Portal Zone**

- 1. Download and extract the Service Pack [RMP\_2.0\_SP1.ZIP] to a temporary folder on a local drive. You should extract all files and folders and use the folder names stored in the archive.
- 2. To apply the service pack to the Master Zone, navigate to the \extended\_infrastructure\management\_portal\win32 folder of the unzipped service pack location and run the **setup.exe** program.
- 3. The majority of the prompts to update the RMP are the same as those used to install the RMP. For details, refer to the installation procedures in the *Radia Management Portal 2.0 Guide for Windows*.
- 4. After you accept the end-user license agreement, the setup program detects an existing Radia Management Portal Zone and prompts you to select the components to update, as shown in Figure 2.
- 5. Select both components to update your RMP Zone as well as the media used to install additional RMP Zones in your enterprise, and click Next.

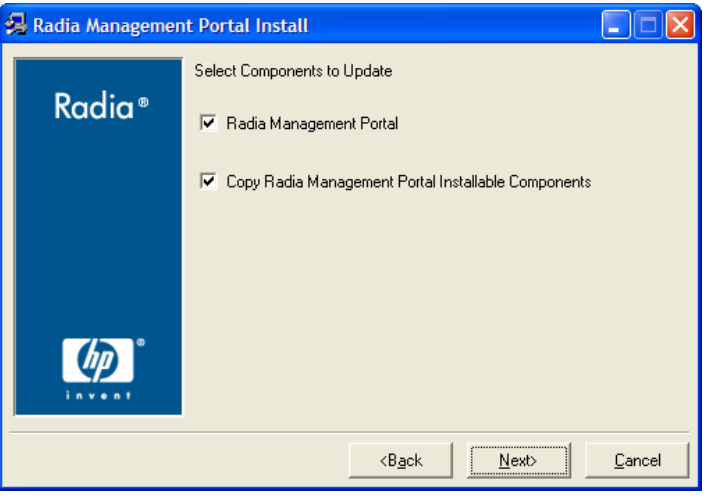

*Figure 2 ~ Selecting Components to Update after running SETUP.EXE.* 

- 6. After the RMP is updated the setup program also prompts you to install remotely installable components and publications.
	- Respond **Yes** when prompted to install the **Remotely Installable Infrastructure Components** since this Service Pack includes code updates for those components.
	- Respond **No** when prompted to install the **Remotely Installable Client Components** and the **Radia Publications**. This Service Pack does not include code for them.

After running setup.exe the Radia Management Portal opens and the Login panel is displayed. The next step is to accept the task changed delivered with the Service Pack by running Update Tasks from the Directory Management task group. See the following procedures for details.

#### **To update the tasks available to the Radia Management Portal**

- 1. Login as **Admin** (default password is secret).
- 2. Navigate to the **Zone** container, the **Configuration** container, and then the **Tasks** container.
- 3. From the Directory Management task group click **Update Tasks**.
- 4. Review the task changes and select those tasks that you wish to update.

#### **Caution**

HP recommends that you do **not** update a task that has been intentionally customized, such as a Notify task. Doing so will overwrite any customizations. The unaccepted task changes remain available for update at a later time.

5. Click **Commit**. See the *Radia Management Portal Guide for Windows* for more information on running Update Tasks.

#### <span id="page-5-0"></span>**To apply the Service Pack to Subordinate RMP Zones**

The Service Pack includes a new Operations task, named **Update RMP**, that lets you remotely apply the Service Pack to a Subordinate RMP Zone from a Master RMP Zone. The procedure is given below.

**Prerequisite:** Commit the new tasks delivered with the Service Pack using the previous procedure *To update the tasks available to the Radia Management Portal*.

- 1. From the Master Portal, navigate to the **Zone Access Points** container.
- 2. Select a Subordinate Zone object and click **Update RMP** from the **Operations** task group.
- **3.** Repeat the Update RMP task for each subordinate zone in your enterprise.
- 4. To also update the tasks available to the subordinate zones, use the **Open Subordinate Zone** task to access a Zone remotely, and run **Update Tasks** from the Tasks container. The Tasks container is accessed from the Zone container, then the Configuration container.

#### <span id="page-5-1"></span>**To update the Radia Management Agents (RMAs) being managed by a Zone**

This Service Pack also updates the RMA with new features and capabilities. RMAs are installed on all devices being managed by a Portal Zone. To update the RMAs on all devices in your Zones, you can use the **Install RMA** task in the Operations task group to re-install them directly from the portal. You need to run the task from the Portal Zone that is managing the devices.

#### **Note**

Use the **Install RMA** task to update the RMA on the machine hosting the RMP Zone, itself; this is not done automatically.

Alternatively, you can deploy the new RMA for RMP 2 SV1 from a packaged Radia Service or command line. For detailed information, see the Technote *RMP 2.x: Deploying a Radia Management Agent from a Command or Radia Package*.

#### **To update an LDAP Directory Service for Policy Tasks**

The Policy tasks are only available to an LDAP Directory Service whose **Used for Policy** property is set to **true.** The default value is **false**, which disables the Policy task groups for that Directory Service.

Use the following steps to modify a Directory Service object's Use for Policy value.

- 1. Display the properties for the Directory Service LDAP object. (Navigate to the object in the Zone, Configuration, Directory Services container.)
- 2. Select **Modify** from the Model Administration task group.

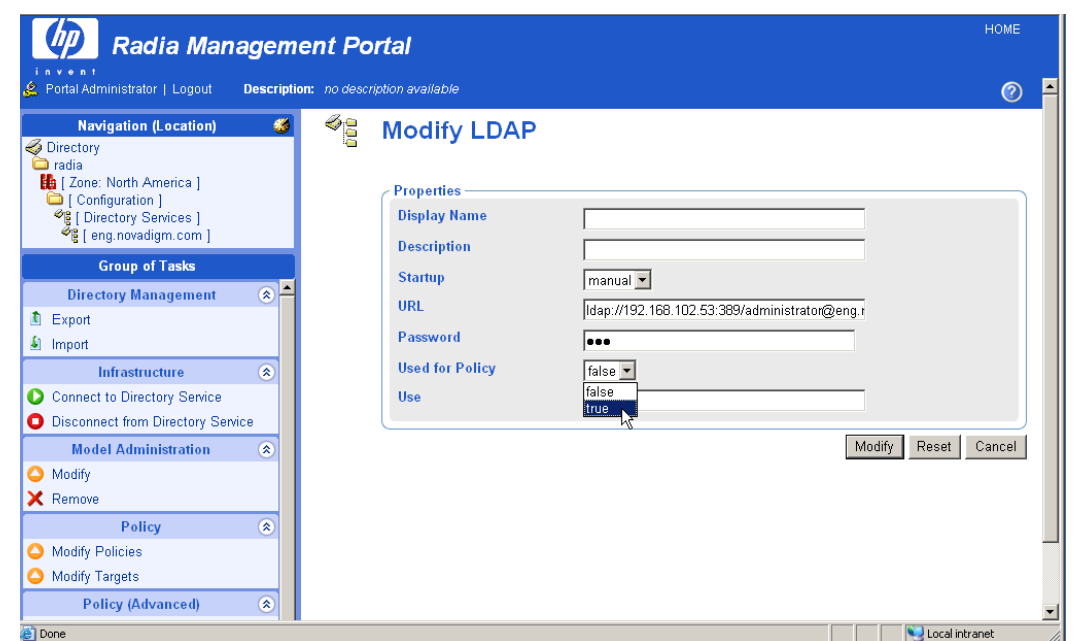

*Figure 3 ~ Set "Used for Policy" to true on the Modify LDAP properties page to enable Policy Tasks.* 

- 3. On the Modify Properties page, go to the **Used for Policy** drop-down selection box and choose **true**.
- 4. Click **Modify** to save the changes.

### **Legal Notices**

#### **Warranty**

*Hewlett-Packard makes no warranty of any kind with regard to this document, including, but not limited to, the implied warranties of merchantability and fitness for a particular purpose. Hewlett-Packard shall not be held liable for errors contained herein or direct, indirect, special, incidental or consequential damages in connection with the furnishing, performance, or use of this material.* 

A copy of the specific warranty terms applicable to your Hewlett-Packard product can be obtained from your local Sales and Service Office.

#### **Restricted Rights Legend**

Use, duplication, or disclosure by the U.S. Government is subject to restrictions as set forth in subparagraph (c)(1)(ii) of the Rights in Technical Data and Computer Software clause in DFARS 252.227-7013.

Hewlett-Packard Company United States of America

Rights for non-DOD U.S. Government Departments and Agencies are as set forth in FAR 52.227-19(c)(1,2).

#### **Copyright Notices**

© Copyright 2005 Hewlett-Packard Development Company, L.P.

No part of this document may be copied, reproduced, or translated into another language without the prior written consent of Hewlett-Packard Company. The information contained in this material is subject to change without notice.

#### **Trademark Notices**

Linux is a registered trademark of Linus Torvalds.

OpenLDAP is a registered trademark of the OpenLDAP Foundation.

#### **Acknowledgements**

PREBOOT EXECUTION ENVIRONMENT (PXE) SERVER Copyright © 1996-1999 Intel Corporation.

TFTP SERVER Copyright © 1983, 1993 The Regents of the University of California.

OpenLDAP Copyright 1999-2001 The OpenLDAP Foundation, Redwood City, California, USA. Portions Copyright © 1992-1996 Regents of the University of Michigan.

OpenSSL License Copyright © 1998-2001 The OpenSSLProject.

Original SSLeay License Copyright © 1995-1998 Eric Young (eay@cryptsoft.com)

DHTML Calendar Copyright Mihai Bazon, 2002, 2003